## FISA DE LUCRU

Creati o baza de date cu numele "Concurs" continand:

Tabela "REZULTAT" cu urmatoarele atribute:

- ID de tip AutoNumber
- Nume elev de tip Text
- Prenume elev de tip Text
- •Clasa de tip Lookup Wizard alegem optiunea de tastare a unor valori si introducem urmatoarea lista de valori: 9, 10, 11, 12
- Varsta de tip Lookup Wizard alegem optiunea de tastare a unor valori si introducem urmatoarea lista de valori: 15, 16, 17, 18
- Punctaj de tip Number (Double) punctajul trebuie sa fie cuprins intre 10 si 100 de puncte

## **Proiectarea interogarilor totalizatoare**

*Pentru gruparea articolelor se pot folosi urmatoarele functii:*

- •*COUNT() – numara inregistrarile grupului*
- *SUM() – insumeaza valorile pentru grup*
- •*AVG() – calculeaza media valorilor articolelor din grup*
- •*MIN() – extrage valoarea minima din grup*
- •*MAX() – extrage valoarea maxima din grup*

## Cerinte:

- 1. Se impun conditii ca toate campurile sa fie completate (Required- YES)
- 2. Adaugati inregistrari in tabel astfel incat:
	- 1 elevi sa fie in clasa a 9- a
	- $\bullet$  2 elevi sa fie in clasa a 10 a
	- 3 elevi sa fie in clasa a 11- a
	- 1 elevi din clasa a 12- a
- 3. Creati o interogare care pastreaza numele elevilor care au punctajul peste 60
- 4. Creati o interogare care pastreaza punctajul maxim pentru fiecare clasa in parte

Obs: Pentru a crea interogari tatalizatoarea activam din meniul Design – optiunea Totals

Obs: Pe prima coloana plasam campul "clasa" si fixam acest camp drept criteriu de grupare. Pe a doua coloana plasam campul "punctaj", iar in dreptul liniei "Total" alegem din lista optiunea Max

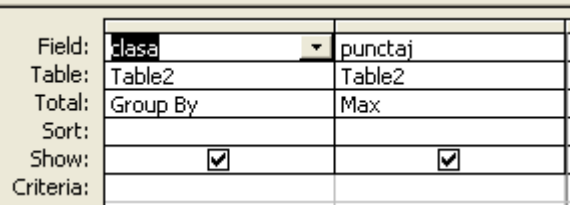

Procedati similar si pentru celelalte interogari.

- 5. Creati o interogare care pastreaza punctajul minim pentru fiecare clasa.
- 6. Creati o interogare care calculeaza punctajul total pentru fiecare clasa.
- 7. Creati o interogare care calculeaza punctajul mediu pentru fiecare clasa.
- 8. Creati o interogare care afiseaza cati elevi au participat la olimpiada din fiecare clasa
- 9. Creati un formular continand toate campurile din tabela
- 10.Creati un raport avand toate campurile din tabela REZULTAT, grupate dupa campul clasa si sortate ascendent dupa campul nume elev